## **Case NoteCasenote Tracer Pulling List**

This function is to be used when you are **REQUESTING** casenotes from Medical Records.

From your main menu select PAS Case NoteCasenote Tracering Basic (**M P T R B**) menu select Case NoteCasenote Tracer Pulling List (**H F P L**).

**Hospital/Unit** Enter Hospital Code where the notes are required, for example **T R** for Treliske.

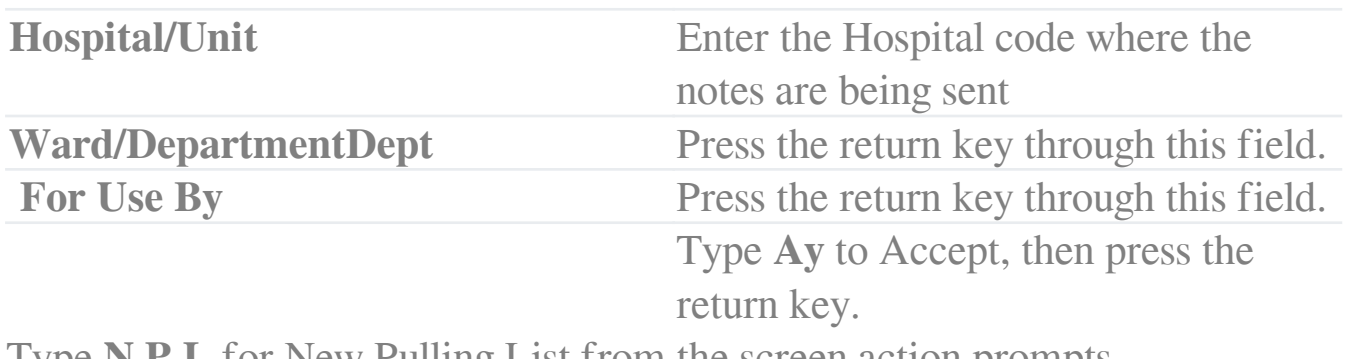

Type **N P L** for New Pulling List from the screen action prompts.

If a list currently exists matching the details you have entered delete the patients from the list **BEFORE** you begin to add your patient numbers.

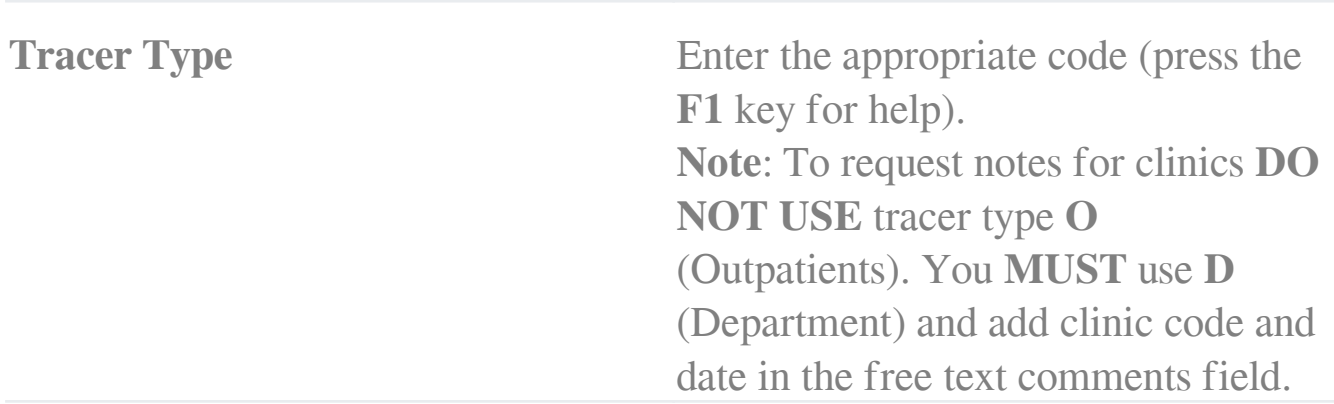

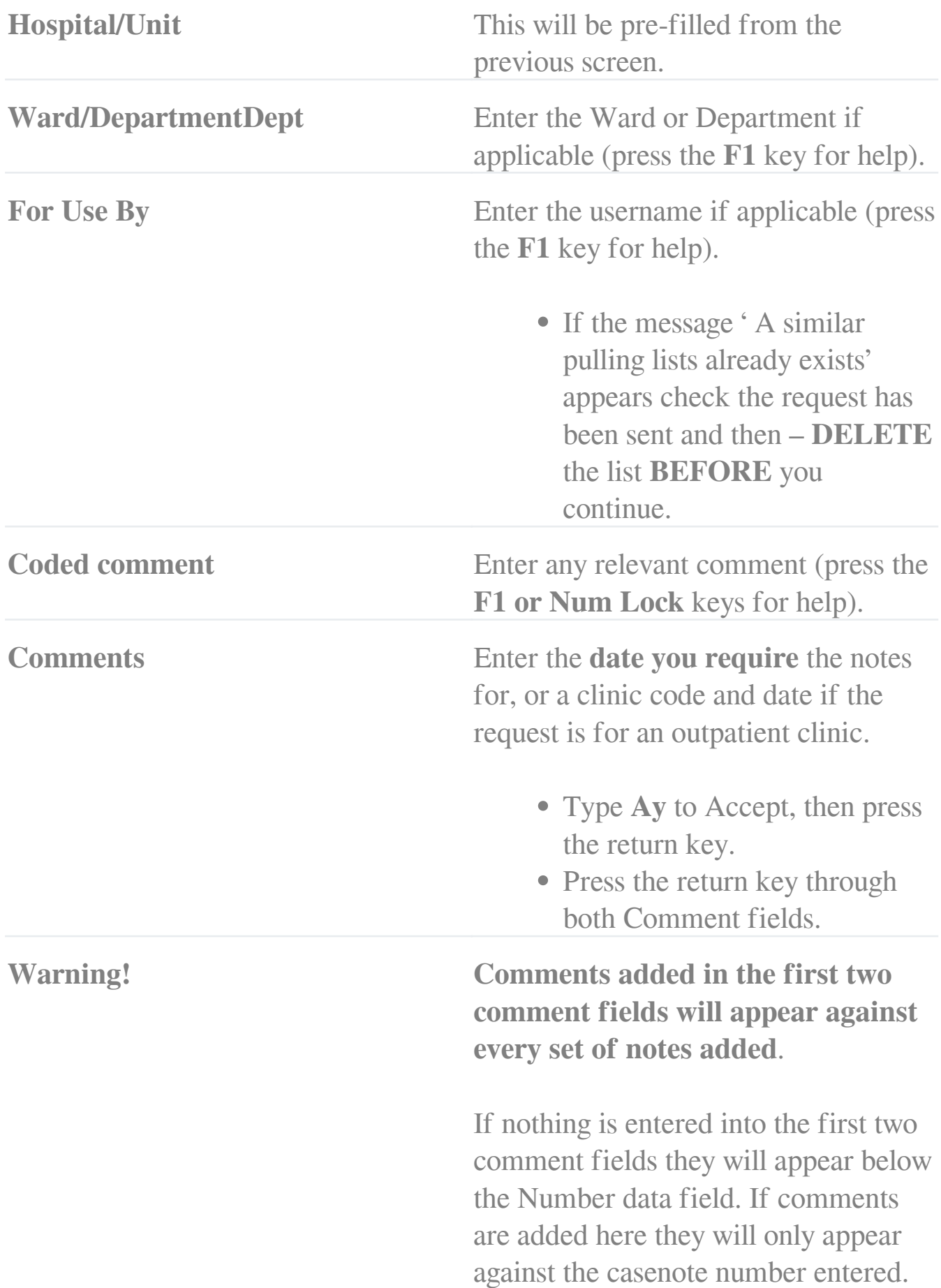

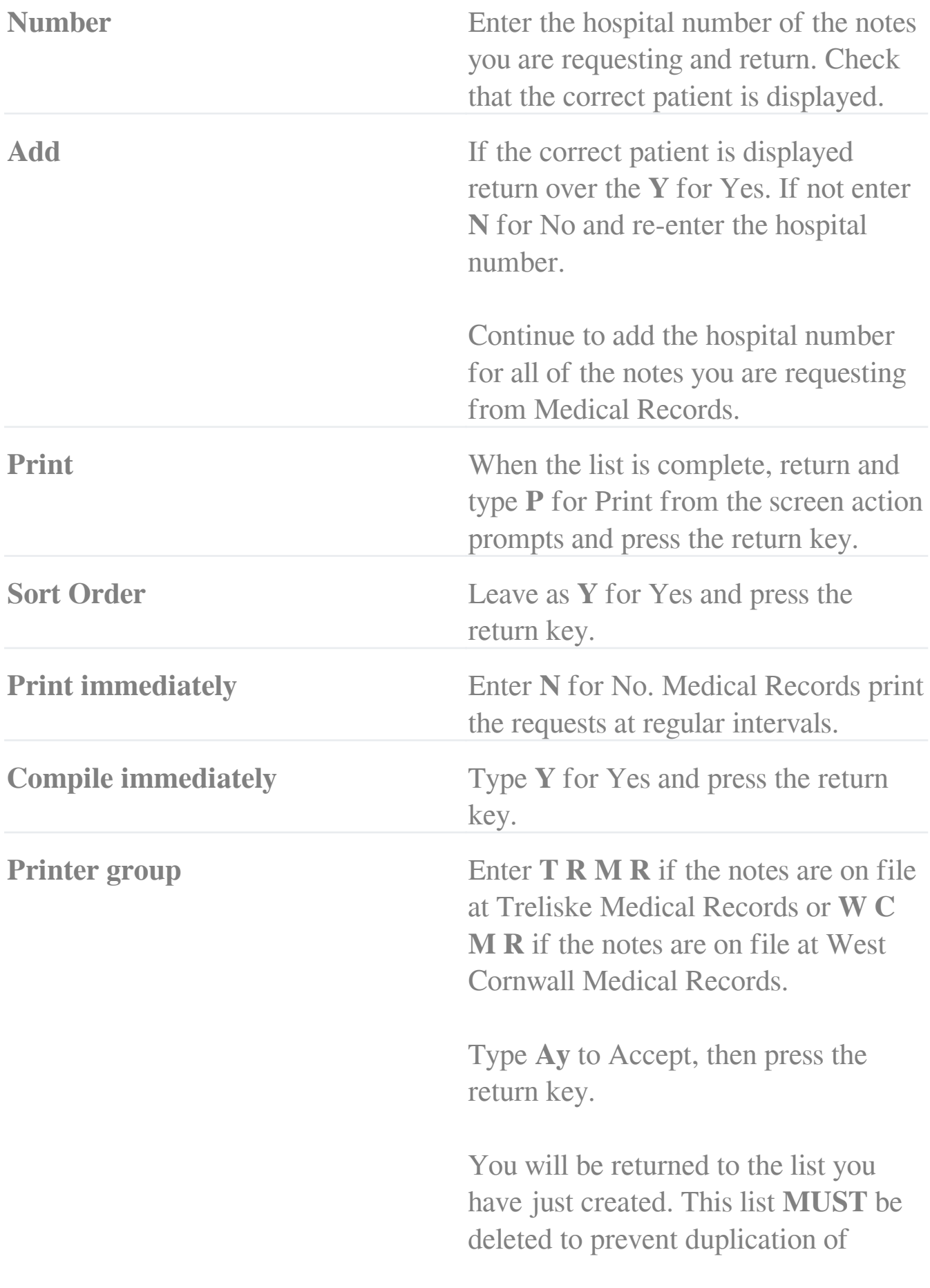

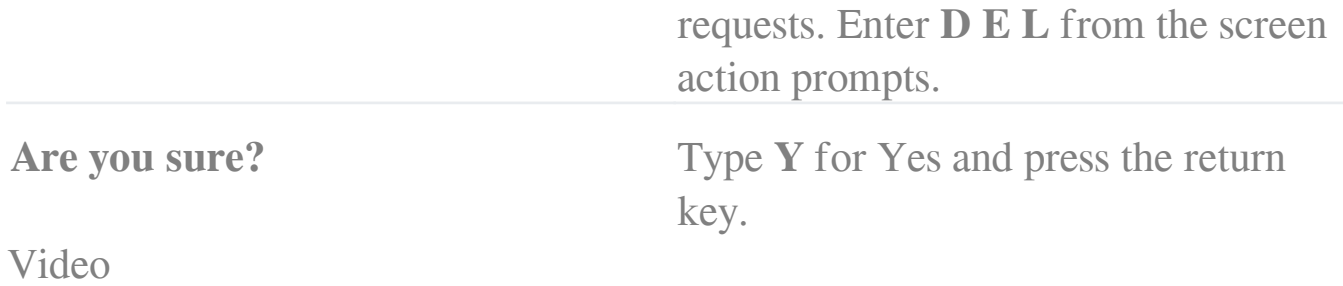

Online URL:<https://elearning.cornwall.nhs.uk/site/kb/article.php?id=200>